# **DIAMOND POWER INFRASTRUCTURE LIMITED CIN No. L31300GJ1992PLC018198 REGD. OFFICE: PHASE-II, VILLAGE-VADADALA, TA.SAVLI, DIST.: VADODARA – 391 520, GUJARAT, INDIA Email: marketing@dicabs.com, website: www.diatron.in**

**Contact No. 02667 – 251516 Fax – 02667- 251202** 

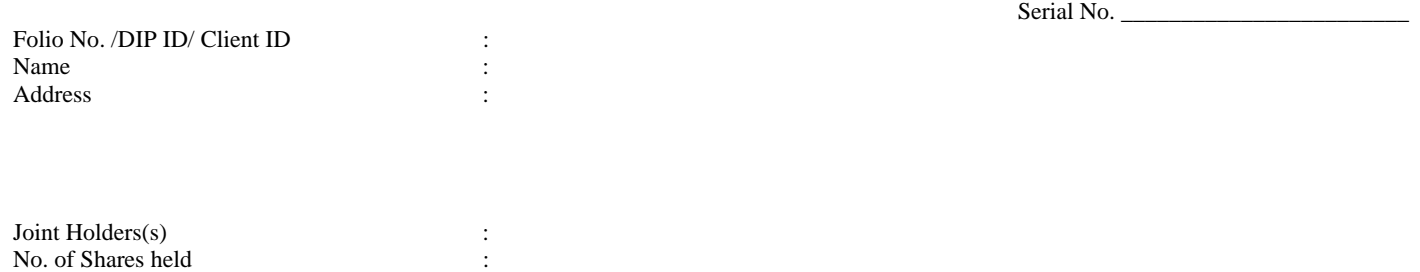

Dear Shareholder(s):

Please find enclosed the Notice Convening the Extra Ordinary General Meeting of the Diamond Power Infrastructure Limited (the Company) to be held on 30<sup>th</sup> day of June, 2014 (Monday) at 10:00 AM at Regd. Office: Phase-II, Village-Vadadala, Ta.Savli, Dist.: Vadodara – 391 520, Gujarat, India

The Company is offering e – voting facility to its Members enabling them to cast their votes electronically. The Company has appointed Karvy Computershare Private Limited ('KCPL' or 'Karvy' or 'Service Provider') for facilitating e-voting to enable the Members to cast votes electronically pursuant to section 108 of the Companies Act, 2013 and Rule 20 of Companies (Management and Administration) Rules, 2014.

#### **In this regards, please turn over for detailed process and manner for e-voting :**

Voting through electronic means:

In compliance with provisions of Section 108 of the Companies Act, 2013 and Rule the Companies (Management and Administration) Rules,2014, the company is pleased to inform that all the resolutions as stated in the notice can be transacted by electronic voting system and the company has provided the members a facility to exercise their right at the Extra Ordinary General Meeting (EoGM) by electronic means.

## **DIAMOND POWER INFRASTRUCTURE LIMITED CIN No. L31300GJ1992PLC018198 REGD. OFFICE: PHASE-II, VILLAGE-VADADALA, TA.SAVLI, DIST.: VADODARA – 391 520, GUJARAT, INDIA Email: marketing@dicabs.com, website: www.diatron.in Contact No. 02667 – 251516 Fax – 02667- 251202**

### **Following are the instructions for members voting through electronic system:**

- A. Instructions for members whose email IDs are registered with the Company/ their respective Depository participant(s) Member will receive an email from Karvy:
	- 1. Launch internet browser and log on to the URL: https://evoting.karvy.com.
	- 2. Enter the login credentials (i.e. User ID and password mentioned herein below). Your Folio No./ DP ID Client ID will be your User ID. However, if you are already registered with Karvy for e – voting, you can use your existing User ID password for casting your vote.
	- 3. After entering these detail appropriately, Click on "LOGIN"
	- In case of new users: You will now reach password change Menu wherein you are required to mandatorily change password. The new password shall comprise of minimum 8 characters with at least one upper case (A-Z), one lower case (a-z),one numeric value (0-9) and a special character with (@,#,\$,etc.). The system will prompt you to enter a secret question and answer of your choice to retrieve your password in case you forget it. It is strongly recommended that you do not share your password with any other person and that you take utmost care to keep your password confidential.
	- 5. You need to login again with the new credentials.
	- 6. On successful login, the system will prompt you to select the "EVENT" i.e. Diamond Power Infrastructure Limited.
	- 7. On the voting page, enter the number of shares (which represents the number of votes) held as on the Cut-off Date under "FOR/AGAINST" or alternatively, you may partially enter number in "FOR" and partially in "AGAINST "but the total number in "FOR/AGINST" taken together should not exceed your total shareholding. You may also choose the option ABSTAIN. If the shareholder does not indicate either "FOR "or "AGAINST "it will be treated as "ABSTAIN" and shares held will not be counter under either head.
	- 8. Shareholders holding multiple folios/demat accounts shall choose the voting process separately for each folios/demat accounts.
	- 9. Voting has to be done for each item of the notice separately. In case you do not desire to cast your vote on any specific item it will be treated as abstained.
	- 10. You may then cast your vote by selecting an appropriate option and click on "Submit".
	- 11. A confirmation box will be displayed. Click "OK" to confirm else "CANCEL" to modify. Once you have voted on the resolution, you will not be allowed to modify your vote. During the voting period, Members can login any numbers of times till they have voted on the Resolution(S).
	- 12. Corporate/Institutional Members (i.e. other than individuals, HUF, NRI etc.) are also required to send scanned certified true copy (pdf format) of the Board Resolution/ Authority Letter, etc. together with attested specimen signature(s) of the duly authorised representative(s), to Scrutinizer at email maildeveshpathak@rediffmail.com with a copy marked to evoting@karvy.com and cs@dicabs.com. The scanned image of the above mentioned documents should be in the naming format "Diamond Power Infrastructure Limited EoGM June 30, 2014".
- B. Instructions for members whose email IDs are not registered with the Company/ their respective Depository participants(s) or who have specifically requested for hard copy - Member will receive physical copy of the Notice of EOGM:
	- i. User ID and initial password as provided herein below.
	- ii. Please follow all steps from SI. No. (1) to Sl No. (12) mentioned above under *(Instructions for members whose email IDs are registered with the Company/ their respective Depository participants(s))*, to cast vote.

### Notes:

- I. In case of any queries relating to E-Voting please visit Help & FAQ section of http://evoting.karvy.com (Karvy Website).
- II. You can also update your mobile number and email id in the user profile details of the folio which may be used for the sending future communication(s).
- III. The e-voting period commence on 24<sup>th</sup> June, 2014 (9 a.m.) and ends on  $26<sup>th</sup>$  June, 2014 (5 p.m.). During this period shareholders' of the Company, holding shares either in physical form or in dematerialized form, as on cut-off date (record date) being Thursday,  $5<sup>th</sup>$ June, 2014 may cast their vote electronically in the manner and process set out hereinabove. The e-voting module shall be disabled for voting thereafter. Once the vote on a resolution is cast by the Members, the Members shall not be allowed to change it subsequently. Further the Members who have casted their vote electronically shall not vote by way of poll, if held, at the meeting.
- IV. The voting rights of shareholders shall be in proportion to equity shares of the Company held by them as on the cut-off date (record date) being Friday,  $30<sup>th</sup>$  May, 2014.
- V. The Board of Director has appointed M/s. Devesh Vimal & Co., Practicing Company Secretary as the Scrutinizer to scrutinize the evoting process in a fair and transparent manner.
- VI. The Scrutinizer shall within a period not exceeding three (3) working days from the conclusion of the e-voting period unblock the votes in the presence of at least two (2) witnesses not in the employment of the Company and make Scrutinizer's Report of the votes cast in favour or against, if any, forthwith to the Chairman of the Company.
- VII. The results shall be declared on the date of EoGM of the Company and the resolution will be deemed to be passed on the EOGM date subject to receipt of the requisite number of votes in favour of the Resolution(s).
- VIII.The Results declared alongwith the Scrutinizer's Report shall be placed on the Company's website www.diatron.in and on the website of the service provider (https://evoting.karvy.com) within two (2) days of passing the resolution at the EOGM of the Company and will also be communicated to National Stock Exchange of India Limited and BSE Limited.

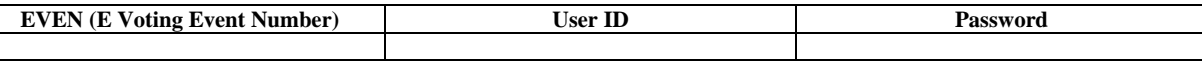